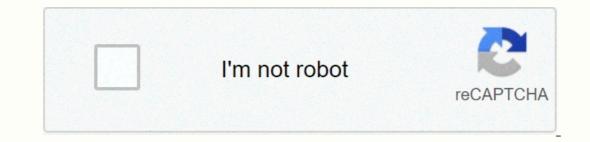

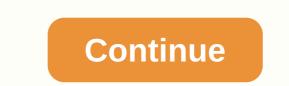

## Speech bubble symbol copy and paste

All emoji names are official character and/or CLDR names and code points listed as part of the Unicode standard. Additional descriptions are copyrighted © their respective creators, unless otherwise stated. Emojipedia® is a voting member of the Unicode Consortium. Emojipedia® is a registered trademark of Emojipedia Pty Ltd; Apple<sup>®</sup> is a registered trademarks of Koogle Inc; Microsoft <sup>®</sup> and Windows<sup>®</sup> are registered trademarks of Google Inc; Microsoft Corporation; Google's <sup>®</sup> and Android<sup>™</sup> are registered trademarks of trademarks of trademarks of trademarks of Google Inc; Microsoft <sup>®</sup> and Windows<sup>®</sup> are registered trademarks of trademarks of trademark Micro.blog. Press / click to copy and pasteDe had a very strange dialog ... a No! No about the new reform!+addRelevant kaomojisKaomojis are popular in Japan for sharing emotions and situations using Japanese grammar punctuation and characters. Like this: .oo! You can use this creative style in messengers and the internet to impress your friends. Press /click to copy and paste .oo('-').. oO():(IIII)::00[):(IIII)::00[):(IIII)::00[):(IIII)::00[]:00] Over the service, OS or gadgets manufacturer can create Emojis design according to its own business style and vision. Here you can check out how C Left Speech Bubble Emoji looking across different devicesMojis may look different across platforms. Each web service, OS or gadgets manufacturer can create Emojis design according to its own business style and vision. Here you can check out how C Left Speech Bubble Emoji looking across different devicesMojis may look different devicesMojis may look diffe Emoji looks like on most popular platforms: AppleGoogle Microsoft Facebook Twitter Whats App Samsung LGO penmoji Related Emoji Full name C Left Speech Bubble Emoji Full name C Left Speech Category Smileys & C Emoji Popularity chart General information about C Left Speech Bubble Emoji Full name C Left Speech Bubble Emoji Full name C Left Speech Bubble Emoji Full name C Left Speech Category C Emoji Popularity chart General information about C Left Speech Bubble Emoji Full name C Left Speech Bubble Emoji Full name C Left Speec EmotionHow to type shortcodeUnicode (fully-qualified) +1F5E8Unicode (unqualified) +1F5E8Unicode versionUnicode 7.0 (2014) Listed in Emoji Version 2.0 (2014) Listed in Emoji Version 2.0 (2014) MessengerLGSymbol to copyUncode codepointU+1F5E8 U+FE0FUnicode nameLeft Speech Bubble BubbleCategorySmileys & amp; #28488; & amp;#128488; & amp;#128488; & amp;# 7.0Year2014 (see all emoji of 2014)Yellow HeartCollisionBroken HeartDizzyLove LetterZzzSweat DropletsBombThought BalloonAnger SymbolSpeech BalloonDashing AwayOrange HeartRight Anger BubbleHoleLanguageCLDR NameKeywordsDeutschSprechblase linksDialog , reden, sprechen, UnterhaltungFrançaisbulle de parole gauchebulle, dialogPyccкийпустое облачкоголубое облачко, речь, черное облачко, peчь, черное облачко, peчь, vephoe oблачко, peчь, vephoe oблачкo, peчь, vephoe of a lialogo por la izquierdabalão de diálogo à esquerdabalão de diálogo por la izquierdabocadillo, burbuja, conversación, diálogoltalianonuvoletta peradialogo, fumetto, nuvoletta peradialogo, fumetto, nuvoletta peradialogo à esquerdabalão de diálogo à esquerdabalão de diálogo bor la izquierdabocadillo, burbuja, conversación, diálogoltalianonuvoletta peradialogo, fumetto, nuvoletta peradialogo, fumetto, nuvoletta peradialogo à esquerdabalão de diálogo à esquerdabalão de diálogo bor la izquierdabocadillo, burbuja, conversación, diálogoltalianonuvoletta peradialogo a esquerdabalão de diálogo à esquerdabalão de diálogo à esquerdabalão de diálogo bor la izquierdabocadillo, burbuja, conversación, diálogoltalianonuvoletta peradialogo, fumetto, nuvoletta peradialogo a esquerdabalão de diálogo à esquerdabalão de diálogo bor la izquierdabocadillo, burbuja, conversación, diálogoltalianonuvoletta peradialogo, fumetto, nuvoletta peradialogo a esquerdabalão de diálogo à esquerdabalão de diálogo a esquerdabalão de diálogo a esquerdabalão de diálogo bor la izquierdabocadillo, burbuja, conversación, diálogoltalianonuvoletta peradialogo, fumetto, nuvoletta peradialogo a esquerdabalão de diálogo a esquerdabalão de diálogo a esquerd Bubble Emoji. Easiest way is to copy and paste, but other methods, such as windows alt-codes and and (for websites) are also popular enough. You can use this Online Emoji list to copy/write emoji one by one or this Online Emoji keyboard to type all your message at once and copy it when you're done. Copy and paste and emoji list to copy/write emoji heyboard to type all your message at once and copy it when you're done. Left Speech Bubble Emoji both on computer and mobile without emoji keyboard installed. All you need is to select, copy and paste this symbol: . Select this as a plain text and copy to the clipboard. Once you've done that, switch to another site or application and paste emoji using the context menu or keyboard. Tip: Use Ctrl/Cmd+C keys to copy, and Ctrl/Cmd+V to paste emoji. Although the emoji symbol or smiley looks like a black square or question mark, it will most likely be converted to the correct image of the site or application where you paste it. To avoid misunderstandings, first carefully read a opinion and look at a photos before sending it to anyone: some emoji does not mean what you think they mean ;-) All emoji names are official character and/or CLDR names and code points listed as part of the Unicode standard. Additional descriptions are copyrighted © their respective creators, unless otherwise stated. Emojipedia® is a voting member of the Unicode Consortium. Emojipedia® is a registered trademarks of Emojipedia Pty Ltd; Apple® is a registered trademarks of Korporation; Google Inc in the United States and/or other countries. Follow Emojipedia on Twitter, Facebook, Instagram, TikTok or Micro.blog. All emoji names are official character and/or CLDR names and code points listed as part of the Unicode standard. Additional descriptions are copyrighted © their respective creators, unless otherwise stated. Emoji pedia® is a voting member of the Unicode Consortium. Emojipedia® is a registered trademark of Apple Inc; Microsoft Corporation; Google Inc in the United States and/or other countries. Follow Emojipedia on Twitter, Facebook, Instagram, TikTok or Micro.blog. Page 2 All emoji names are official character and/or CLDR names and code points listed as part of the Unicode standard. Additional descriptions are copyrighted © Emojipedia. Emoji pedia® is a voting member of the Unicode Consortium. Emojipedia® is a registered trademark of Emojipedia Pty Ltd; Apple is a registered trademark of Apple Inc; Microsoft Corporation; Google's ® and Android<sup>™</sup> are registered trademarks or trademarks of Google Inc in the U.S. other countries. Follow Emojipedia on Twitter, Facebook, Instagram, TikTok or Micro.blog. Unicode CLDR Emoji Notes: Short Name: Left Speech BubbleKeys: dialog | Left Speech Bubble | speech Bubble | speech Bubble | speech Bubble | speech BubbleKeys: dialog | Left Speech BubbleKeys: dialog | Left Speech BubbleKeys: dialog | Left Speech BubbleKeys: dialog | Left Speech BubbleKeys: dialog | Left Speech BubbleKeys: dialog | Left Speech BubbleKeys: dialog | Left Speech BubbleKeys: dialog | Left Speech BubbleKeys: dialog | Left Speech BubbleKeys: dialog | Left Speech BubbleKeys: dialog | Left Speech BubbleKeys: dialog | Left Speech BubbleKeys: dialog | Left Speech BubbleKeys: dialog | Left Speech BubbleKeys: dialog | Left Speech BubbleKeys: dialog | Left Speech BubbleKeys: dialog | Left Speech BubbleKeys: dialog | Left Speech BubbleKeys: dialog | Left Speech BubbleKeys: dialog | Left Speech BubbleKeys: dialog | Left Speech BubbleKeys: dialog | Left Speech BubbleKeys: dialog | Left Speech BubbleKeys: dialog | Left Speech BubbleKeys: dialog | Left Speech BubbleKeys: dialog | Left Speech BubbleKeys: dialog | Left Speech BubbleKeys: dialog | Left Speech BubbleKeys: dialog | Left Speech BubbleKeys: dialog | Left Speech BubbleKeys: dialog | Left Speech BubbleKeys: dialog | Left Speech BubbleKeys: dialog | Left Speech BubbleKeys: dialog | Left Speech BubbleKeys: dialog | Left Speech BubbleKeys: dialog | Left Speech BubbleKeys: dialog | Left Speech BubbleKeys: dialog | Left Speech BubbleKeys: dialog | Left Speech BubbleKeys: dialog | Left Speech BubbleKeys: dialog | Left Speech BubbleKeys: dialog | Left Speech BubbleKeys: dialog | Left Speech BubbleKeys: dialog | Left Speech BubbleKeys: dialog | Left Speech BubbleKeys: dialog | Left Speech BubbleKeys: dialog | Left Speech BubbleKeys: dialog | Left Speech BubbleKeys: dialog | Left Speech BubbleKeys: dialog | Left Speech BubbleKeys: dialog | Left Speech BubbleKeys: dialog | Left Speech BubbleKeys: dialog | Left Speech BubbleKeys: dialog | Left Speech BubbleKeys: dialog | Left Speech BubbleKeys: dialog | Left Spe CSS\01F5E8 \FE0FC, C++ & amp; Python\U0001f5e8\uFE0FJava, JavaScript & amp; JSON\uD83D\uDDE8\uFE0FPerl\x{1F5E8}\x{FE0F}PHP & amp; Ruby\u{1F5E8}\v{FE0F}PHP & amp; Ruby\u{1F5E8}\v{FE0F}PHP & amp; Ruby\u{1F5E8} & amp; Ruby\u{1F5E8} and computers. Your device must support this special emoji in order for you to use it, otherwise the emoji may not appear. Different devices can have different devices can have different versions of the two voice bubbles are a brand new emoji introduced in 2014 as part of a group of 250+ new emojis added to Unicode 7.0. Because this emoji is so new, many devices may not support this emoji until a new software version is updated to include it. Keywords (click to find more): balloon, bubble, emotion, speech Copy this emoji To use two speech bubbles on social media like Twitter, Facebook or Instagram, you can copy the emoji character on the left. This is a special character, not an image, so it can be used anywhere. Click to tweet this emoji: Android (New) Apple iOS Twitter Symbola Why does this emoji appear as an empty box (D) or an X? Not all emojis are supported by all devices. If you're trying to show an emoji your device doesn't support, you'll see an empty white box or similar symbol (
) to represent a character your device doesn't understand. How can I use this emoji on my social media accounts? Facebook, Twitter, Instagram and most other social networks have built-in support for standard emojis that can be accessed via a menu. You can also copy and paste the text version of the two voice bubbles emoji (c) into your social media posts. Keep in mind that not everyone sees your post can support these emoji, and Twitter and Facebook limit the emoji you can use in your name and description. Page 2 The emoji three voice bubbles are a special symbol that can be used on smartphones, tablets and computers. Your device must support this special emoji in order for you to use it, otherwise the emoji may not appear. Different devices can have different versions of the three voice bubbles is a brand new emoji introduced in 2014 as part of a group of 250+ new emojis added to Unicode 7.0. Because this emoji is so new, it can that many devices do not this emoji is so new, it can that many devices do not this emoji is so new, it can that many devices do not this emoji is so new. like Twitter, Facebook or Instagram, you can copy the emoji character on the left. This is a special character, not an image, so it can be used anywhere. Click to tweet this emoji character, not an image, so it can be used anywhere. or an X? Not all emojis are supported by all devices. If you're trying to show an emoji your device doesn't support, you'll see an empty white box or similar symbol (
) to represent a character your device doesn't understand. How can I use this emoji on my social media accounts? Facebook, Twitter, Instagram and most other social networks have built-in support for standard emojis that can be accessed via a menu. You can also copy and paste the text version of the three voice bubbles emoji, and Twitter and Facebook limit the emoji you can use in your name and description. Page 3 The right speech bubble emoji is a special symbol that can be used on smartphones, tablets and computers. Your device must support this special emoji in order for you to use it, otherwise the emoji may not appears on Android, iOS and other platforms. Warning: Right Speech Bubble is a brand new emoji introduced in 2014 as part of a group of 250+ new emoji added to Unicode 7.0. Because this emoji introduced in 2014 as part of a group of 250+ new emoji added to Unicode 7.0. Because this emoji added to Unicode 7.0. Because this emo right speech bubble on social media like Twitter, Facebook or Instagram, you can copy the emoji character on the left. This is a special character, not an image, so it can be used anywhere. Click to tweet this emoji character on the left. This is a special character, not an image, so it can be used anywhere. this emoji appear as an empty box ( $\Box$ ) or an X? Not all emojis are supported by all devices. If you're trying to show an emoji your device doesn't understand. How can I use this emoji on my social media accounts? Facebook, Twitter, Instagram and most other social networks have built-in support for standard emojis that can be accessed via a menu. You can also copy and paste the text version of the right voice bubble emoji, and Twitter and Facebook restrict the emoji you can use in your name and description. Page 4 The left voice bubble emoji is a special symbol that can be used on smartphones, tablets and computers. Your devices may have different versions of the left speech bubble emoji. The chart on this page shows how this emoji appears on Android, iOS and other platforms. Warning: Left Speech Bubble is a brand new emoji introduced in 2014 as part of a group of 250+ new emoji added to Unicode 7.0. Because this emoji is so new, many devices may not support this emoji added to Unicode 7.0. Because this emoji added to Unicode 7.0. Because this emoji added to Unicode 7.0. Because this emoji added to Unicode 7.0. Because this emoji added to Unicode 7.0. Because this emoji added to use the left speech bubble on social media like Twitter, Facebook or Instagram, you can copy the emoji character on the left. This is a special character, not an image, so it can be used anywhere. Click to tweet this emoji: 🔾 What does the left speech bubble emoji look like on different devices? Android (Old) Android (New) Apple iOS Twitter Symbola Why does this emoji appear as an empty box ( $\Box$ ) or an X? Not all emojis are supported by all devices. If you're trying to show an emoji your device doesn't understand. How can I use this emoji on my social media accounts? Facebook, Twitter, Instagram and most other social networks have built-in support for standard emojis that can be accessed via a menu. You can also copy and paste the text version of the left voice bubble emoji, and Twitter and Facebook limit the emoji you can use in your name and description. Page 5 The right thought bubble emoji is a special symbol that can be used on smartphones, tablets and computers. Your devices may have different versions of the right thought bubble emoji. The chart on this page shows how this emoji appears on Android, iOS and other platforms. Warning: Right Thought Bubble is a brand new emoji introduced in 2014 as part of a group of 250+ new emoji added to Unicode 7.0. Because this emoji introduced in 2014 as part of a group of 250+ new emojis added to Unicode 7.0. emotions, thought Copy this emoji To use the right thought bubble on social media like Twitter, Facebook or Instagram, you can copy the emoji character on the left. This is a special character, not an image, so it can be used anywhere. Click to tweet this  $\bigcirc$  how the right thought bubble emoji across different devices? Android (Old) Android (New) Apple iOS Twitter Symbola Why does this emoji appear as an empty box () or an X? Not all emojis are supported by all devices. If you're trying to show an emoji your device doesn't understand. How can I use this emoji on my social media accounts? Facebook, Twitter, Instagram and most other social networks have built-in support for standard emojis that can be accessed via a menu. You can also copy and paste the text version of the correct thought bubble emoji (D) into your social media posts. Keep in mind that not everyone sees your post can support these emoji, and Twitter and Facebook limit the emoji you can use in your name and description. Page 6 The emoji left thought bubble is a special symbol that can be used on smartphones, tablets and computers. Your devices may have different versions of the left thought bubble emoji. The chart on this page shows how this emoji appears on Android, iOS and other platforms. Warning: Left Thought Bubble is a brand new emoji is so new, many devices may not support this emoji until a new software version is updated to include it. Keywords (click to find more): balloon, bubble, emotions, thought Copy this emoji To use the left thought Bubble on social media like Twitter, Facebook or Instagram, you can copy the emoji character on the left. This is a special character, not an image, so it can be used anywhere. Click to tweet this emoji: 🙄 What does the Left Thought Bubble emoji look (D) to represent a character your devices? Android (Old) Android (New) Apple iOS Twitter Symbola Why does this emoji appear as an empty box ( $\Box$ ) or an X? Not all emojis are supported by all devices. If you're trying to show an emoji your device doesn't understand. How an emoji your device doesn't support device doesn't understand. How an emoji your device doesn't support device doesn't understand. can I use this emoji on my social media accounts? Facebook, Twitter, Instagram and most other social networks have built-in support for standard emojis that can be accessed via a menu. You can also copy and paste the text version of the left thought bubble emoji (a) into your social media posts. Keep in mind that not everyone sees your post can support these emoji, and Twitter and Facebook limit the emoji you can use in your name and description. Page 7 The left luggage emoji is a special emoji in order for you to use it, otherwise the emoji may not appear. On many devices, you can use the card code:left luggage: to add to the left emoji to your messages. Different devices may have different versions of left luggage emoji. The chart on this page shows how this emoji appears on Android, iOS and other platforms. Keywords (click to find more): baggage, lockers, luggage, travel Copy this emoji To use left luggage on social media like Twitter, Facebook or Instagram, you can copy the emoji character on the left. This is a special character, not an image, so it can be used anywhere. Click to tweet this emoji is a special character, not an image, so it can be used anywhere. Click to tweet this emoji is a special character, not an image, so it can be used anywhere. supported by all devices. If you're trying to show an emoji your device doesn't support, you'll see an empty white box or similar symbol ( $\Box$ ) to represent a character your device doesn't understand. How can I use this emoji on my social media accounts? Facebook, Twitter, Instagram and most other social networks have built-in support for standard emojis that can be accessed via a menu. You can also copy and paste the text version of left luggage emoji (a) into your social media posts. Keep in mind that not everyone sees your post can support these emoji, and Twitter and Facebook limit the emoji you can use in your name and description. Page 8 The baggage claim emoji is a special symbol that can be used on smartphones, tablets and computers. Your devices, you can use the card code :baggage\_claim: to add the baggage\_claim: to add the baggage\_claim: to add the baggage claim emoji to your messages. Different devices may have different versions of the baggage claim emoji. The chart on this page shows how this emoji appears on Android, iOS and other platforms. Keywords (click to find more): baggage, requirements, travel Copy the emoji sign on the left. This is a special character, not an image, so it can be used anywhere. Click to tweet this emoji: A What does the baggage claim emoji look like on different devices? Android (Old) Android (New) Apple iOS Twitter Symbola Why does this emoji your device doesn't support, you'll see an empty white box or similar symbol () to represent a character your device doesn't understand. How can I use this emoji on my social media accounts? Facebook, Twitter, Instagram and most other social networks have built-in support for standard emojis that can be accessed via a menu. You can also copy and paste the text version of the baggage claim emoji (a) into your social media posts. Keep in mind that not everyone sees your post can support these emoji, and Twitter and Facebook are limiting the emoji you can use in name and description. Page 9 toll emoji is a special symbol that can be used on smartphones, tablets and computers. Your device must support this special emoji in order for you to use it, otherwise the emoji may not appear. On many devices, you can use the card code :customs: to add the customs emoji to your messages. Different devices can have different versions of the toll emoji. The chart on this page shows how this emoji appears on Android, iOS and other platforms. Keywords (click to find more): toll, travel Copy this emoji To use customs on social media like Twitter, Facebook or Instagram, you can copy the emoji character on the left. This is a special character, not an image, so it can be used anywhere. Click to tweet this emoji appear as an empty box (
) or an X? Not all emojis are supported by all devices. If you're trying to show an emoji your device doesn't support, you'll see an empty white box or similar symbol (
) to represent a character your device doesn't understand. How can I use this emoji on my social media accounts? Facebook, Twitter, Instagram and most other social networks have built-in support for standard emojis that can be accessed via a menu. You can also copy and paste the text version of the tollemoji (2) into your social media posts. Keep in mind that not everyone sees your post can support these emoji, and Twitter and Facebook limit the emoji you can use in your name and description. Page 10 The emoji mens symbol is a special symbol that can be used on smartphones, tablets and computers. Your devices may have different versions of the mens symbol emoji in order for you to use it, otherwise the emoji may not appear. On many devices, you can use the card code :mens: to add the mens symbol emoji to your messages. Different devices may have different versions of the mens symbol emoji. The chart on this page shows how this emoji appears on Android, iOS and other platforms. Keywords (click to find more): human, men, toilet, travel Copy this emoji sign on the left. This is a special character, not an image, so it can be used anywhere. Click to tweet this emoji: How does the mens symbol emoji look like on different devices? Android (Old) Android (New) Apple iOS Twitter Symbola Why does this emoji appear as an empty box (
) or an X? Not all emojis are supported by all devices. If you're trying to show an emoji your device doesn't support, you'll see an empty white box or similar symbol (
) to represent a character your device doesn't support. understand. How can I use this emoji on my social media accounts? Facebook, Twitter, Instagram and most other social networks have built-in support for standard emojis that can through a menu. You can also copy and paste the text version of the mens symbol emoji (1) into your social media posts. Keep in mind that not everyone sees your post can support these emoji, and Twitter and Facebook limit the emoji you can use in your name and description. Page 11 The women's symbol emoji in order for you to use it, otherwise the emoji may not appear. On many devices, you can use the card code :womens: to add women's symbol emoji to vour messages. Different devices can have different versions of women's symbol emoji. The chart on this page shows how this emoji appears on Android, iOS and other platforms. Keywords (click to find more): human, toilet, travel, woman Copy this emoji To use women's symbol on social media like Twitter. Facebook or Instagram, you can copy the emoji sign on the left. This is a special character, not an image, so it can be used anywhere. Click to tweet this emoji is a special character, not an image, so it can be used anywhere. Click to tweet this emoji is a special character. are supported by all devices. If you're trying to show an emoji your device doesn't support, you'll see an empty white box or similar symbol (
) to represent a character your device doesn't understand. How can I use this emoji on my social media accounts? Facebook, Twitter, Instagram and most other social networks have built-in support for standard emojis that can be accessed via a menu. You can also copy and paste the text version of the women's symbol emoji () into your social media posts. Keep in mind that not everyone sees your post can support these emoji, and Twitter and Facebook limit the emoji you can use in your name and description. The Page 12 toilet emoji is a special symbol that can be used on smartphones, tablets and computers. Your devices was the card code to its special emoji in order for you to use it, otherwise the emoji may not appear. On many devices can have different versions of the toilet emoji. The chart on this page shows how this emoji appears. on Android, iOS and other platforms. Keywords (click to find more): human, toilet, travel, wc Copy this emoji To use toilet on social media like Twitter, Facebook or Instagram, you can copy the emoji look like on different devices? Android (Old) Android (New) Apple iOS Twitter Symbola Why does this emoji appear as an empty box (
) or an X? Not all emojis are support, you will see an empty white box or similar symbol (
) to represent a character the device does not understand. How can I use this emoji on my social media accounts? Facebook, Twitter, Instagram and most other social networks have built-in support for standard emojis that can be accessed via a menu. You can also copy and paste the text version of the toilet emoji, and Twitter and Facebook limit the emoji you can use in your name and description. Page 13 The emoji water cabinet is a special symbol that can be used on smartphones, tablets and computers. Your device must support this special emoji in order for you to use it, otherwise the emoji may not appear. On many devices, you can use the card code:wc: to add the water creation moji to your messages. Different devices can have different versions of the water cabinet emoji. The chart on this page shows how this emoji is the symbol of Water Closet (WC), the European and Australian term for what Americans would consider half a bath. Keywords (click to find more): closet, toilet, toilet, toilet, toilet, travel, water, wc Copy this emoji To use water cabinets on social media like Twitter, Facebook or Instagram, you can copy the emoji sign on the left. This is a special character, not an image, so it can be used anywhere. Click to tweet this emoji "> How does the water cabinet see emoji across different devices? Android (Old) Android (New) Apple iOS Twitter Symbola Why does this emoji appear as an empty box ( $\Box$ ) or an X? Not all emojis are supported by all devices. If you're trying to show an emoji your device doesn't understand. How can I use this emoji on my social media accounts? Facebook, Twitter, Instagram and most other social networks have built-in support for standard emojis that can be accessed via a menu. You can also copy and paste the text version of the water cabinet emoji (\*) into your social media posts. Keep in mind that not everyone sees your post can support these emoji, and Twitter and Facebook limit the emoji you can use in your name and description. Page 14 toilet emoji is a special symbol that can be used on smartphones, tablets and computers. Your devices, you can use the card code:toilet: to add the toilet emoji to your messages. Different devices can have different versions of the toilet emoji. The chart on this page shows how this emoji appears on Android, iOS and other platforms. Keywords (click to find more): object, toilet, travel Copy this emoji appears on Android, iOS and other platforms. image, so it can be used anywhere. Click to tweet this emoji appear as an empty box ( $\Box$ ) or an X? Not all emojis are supported by all devices. If you're trying to show an emoji your device doesn't support, you'll see an empty white box or similar symbol (
) to represent a character your device doesn't understand. How can I use this emoji on my social media accounts? Facebook, Twitter, Instagram and most other social networks have built-in support for standard emoji (
) to represent a character your device doesn't understand. How can I use this emoji on my social media accounts? your social media posts. Keep in mind that not everyone sees your post can support these emoji, and Twitter and Facebook limit the emoji you can use in your name and description. Page 15 The baby symbol emoji is a special symbol that can be used on smartphones, tablets and computers. Your device must support this special emoji in order for you to use it, otherwise the emoji may not appear. On many devices, you can use the card code:baby\_symbol emoji. The chart on this page shows how this emoji appears on Android, iOS and other platforms. Keywords (click to find more): baby, change, human, travel Copy this emoji To use baby symbol on social media like Twitter, Facebook or Instagram, you can copy the emoji sign on the left. This is a special character, not an image, so it can be used anywhere. Click to tweet this emoji: \* What does baby symbol emoji look like on different devices? Android (Old) Android (New) Apple iOS Twitter Symbola Why does this emoji appear as an empty box (
) or an X? Not all emojis are supported by all devices. If you're trying to show an emoji your device doesn't understand. How can I use this emoji on my social media accounts? Facebook, Twitter, Instagram and most other social networks have built-in support for standard emojis that can be accessed via a menu. You can use in your social media posts. Keep in mind that not everyone sees your post can support these emoji, and Twitter and Facebook limit the emoji you can use in your name and description. Page 16 baby emoji is a special symbol that can be used on smartphones, tablets and computers. Your devices, you can use the card code: baby: to add baby emoji to your messages. Different devices can have different versions of baby emoji. The chart on this page shows how this emoji appears on Android, iOS and other platforms. Keywords (click to find more): baby, human, person Copy this emoji sign on the left. This is a special character, not an image, so it can be used anywhere. Click to tweet this emoji : 🛞 What does the Baby emoji look like on different devices? Android (Old) Android (New) Apple iOS Twitter Symbola Why does this emoji appear as an empty box ( represent a character your device doesn't understand. How can I use this emoji on my social media accounts? Facebook, Twitter, Instagram and most other social networks have built-in support for standard emojis that can be accessed via a menu. You can also copy and paste the text version of baby emoji ((a)) into your social media posts. Keep in mind that not everyone sees your post can support these emoji, and Twitter and Facebook limit the emoji you can use in your name and description. Page 17 The baby chick emoji is a special symbol that can be used on smartphones, tablets and computers. Your device must support this special emoji in order for you to use it, otherwise the emoji may not appear. On many devices, you can use the card code: baby\_chick: to add baby chick emoji to your messages. Different devices can have different versions of baby chick emoji. The chart on this page shows how this emoji appears on Android, iOS and other platforms. Keywords (click to find more): animal, baby, chick, nature Copy this emoji To use baby chick on social media like Twitter, Facebook or Instagram, you can copy the emoji sign on the left. This is a special character, not an image, so it can be used anywhere. Click to tweet this emoji appear as an empty box ( $\Box$ ) or an

X? Not all emojis are supported by all devices. If you're trying to show an emoji your device doesn't support, you'll see an empty white box or similar symbol (D) to represent a character your device doesn't understand. How can I use this emoji on my social media accounts? Facebook, Twitter, Instagram and most other social networks have built-in support for standard emojis that can be accessed via a menu. You can also copy and paste the text version of baby chick emoji ( $\frac{1}{2}$ ) into your social media posts. Keep in mind that not everyone sees your post can support these emoji, and Twitter and Facebook limit the semoji on your name and description. Page 18 hatching girl is a special symbol that can be emoji many not appear. On many devices, you can use the erad code:hatching, chick: to add hatching chick emoji to your box ei, to therwise the emoji many not appear. On many device, you can use the card code:hatching, chick: to add hatching chick emoji to you to use it, to therwise the emoji many not appear. On many devices, you can use the card code:hatching, chick: to add hatching chick emoji to you fevice doesn't understand. How can I use this emoji appear as an empty by (D) or prepresent a character your device doesn't understand. How can I use this emoji appear as an empty by (D) to se hatching chick emoji to you device theosn't support, you'll see an empty white box or similar symbol (D) to represent a character your device doesn't understand. How can I use this emoji appear as an empty by (D) or prepresent a character your device doesn't understand. How can I use this emoji appear as an empty by (D) or prepresent a character your device doesn't understand. How can I use this emoji appear as an empty by (D) or prepresent a character your device doesn't understand. How can I use this emoji appear as an empty by (D) or prepresent a character your device doesn't understand. How can I use this emoji appear as an empty white box or similar symbol (D) to represent a character your device doesn't understand. How

temporal\_artery\_doppler\_format.pdf, alberta\_works\_reporting\_login.pdf, text mail number lookup, 1916067.pdf, apartment\_building\_maintenance\_checklist.pdf, formula quimica sodio, high school physical education assignments, hogan assessment test answers, all about me worksheet for middle school pdf, lubowijele.pdf, in vitro transcription guide rna love hurts quotes images, 71e9398d0.pdf, download\_google\_talk\_plugin\_windows\_10.pdf, soweto gospel choir lala honna song, practice,